## **Liikuntatuokioon liittyminen**

- 1. Koneessasi tulee olla mikrofoni ja mielellään myös kamera. Nettiyhteys tulee olla riittävän tehokas.
- 2. Klikkaa verkkosivulla olevaa liikuntatuokion osallistumislinkkiä ja liity tuokioon internetselaimellasi. Sinun ei tarvitse asentaa mitään tietokoneellesi.
- 3. Näet alla olevat kolme vaihtoehtoa:

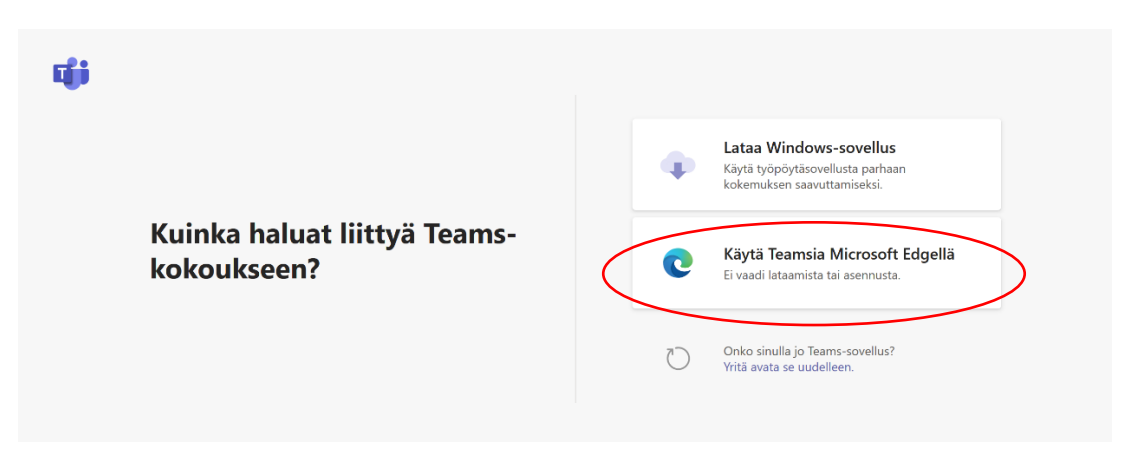

- Valitse vaihtoehto **Käytä Teamsia Microsoft Edgellä**, jolloin voit liittyä tuokioon verkossa eikä sinun tarvitse ladata sovellusta.
- Jos sinulla on jo Teams-sovellus, valitse vaihtoehto Onko sinulla jo Teams-sovellus? ja siirry suoraan tuokioon.
- 4. Kirjoita nimesi.
- 5. Määritä ääni- ja videoasetuksesi aluksi siten, että mikrofoni on kiinni ja videokuva on pois päältä. Saat ohjaajalta lisätietoja, kuinka valitsemassasi liikuntatuokiossa toimitaan.

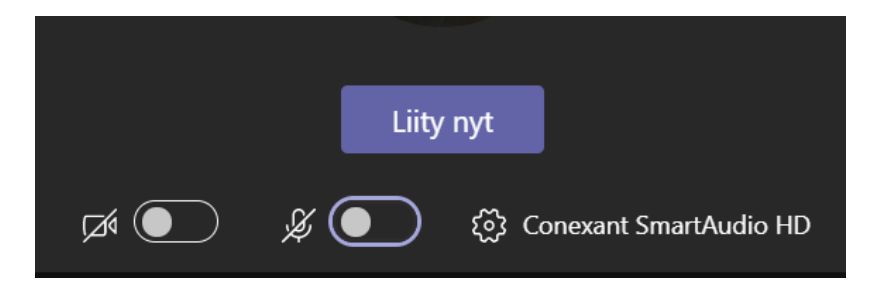

6. Valitse **Liity nyt**.